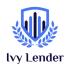

To help make sure you understand how to properly complete your application on the first submission we have created this step-by-step guide to help you!

If you are receiving commissions via a Tax Id and/or are running payroll with W2 employees:

- 1. Click 'Apply Now' on the Ivy Lender PPP Page (you should be redirected to Ivy Lender's Coastal Community Bank Platform, if not <u>click here</u>)
- 2. Click 'Click here to upload PPP applications to Coastal'
- 3. Click 'Not an existing customer? Click here to get started'
- 4. Fill in your legal business name under 'Company Name'
- 5. Fill in your Zip Code associated with your business address
- Check 'I am not a robot'
- 7. Click 'Find my company'
- 8. If the system does not recognize your company, click 'Can't Find Your Business?'
- 9. Complete the Business Information section
- 10. For 'Business Industry' type in your NAICS code (search here for your NAICS code) and the system should autofill
- 11. For **'Select PPP Application'** drop down to indicate whether this is your First or Second loan
- 12. For 'Please select your business type' select appropriate response
- 13. For 'Type of Tax ID' select appropriate response
- 14. For 'Date Business Was Established' enter the date you filed with the state
- 15. Skip Applicant Size Standard, Annual Revenue, and Are you refinancing an EIDL
- 16. For 'Average Payroll' take your total of w2 employees and yourself (please note you can only account for a maximum of \$100,000 per person) then divide by 12
- 17. For 'Number of Employees' enter the number of w2 salaried employees or 1 if you are just applying for yourself (note if you are a broker with agents, the 1099 agents will apply on their own you can only apply for yourself and any salaried employees)
- 18. The system should pre-populate your PPP Loan Amount
- 19. For 'Loan Purpose' select Yes for payroll and no for everything else
- 20. For **Applicant Ownership**; answer '1' and 'No' for **Demographics**, and 100 for **Owner 1**
- 21. Skip to 'Fill Out Primary Authorized Representative Information'

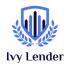

- **22.** For 'Upload Organizational Docs' upload your IRS Tax ID Certificate/State Registration (in good standing) and Voided Check
- 23. For 'Upload Owner Identification Verification' upload your Driver's License and Coastal Bank's Beneficial Owner's Document (signed with a wet signature), Meeting Minutes document & Customer Identification & Certification of Beneficial Owner(s) document
- **24.** For 'Upload Payroll Documents' upload your 2019 or 2020 Tax Returns (including Schedule C), if you w2 employees we will need a full year of 941's

\*\*\* There is a \$100,000 cap for every employee's income when calculating payroll per person.\*\*\*